# **AKRDC v3.1.0 user guide**

AKRDC user guide

Copyright (c) 2015 anyKode. All rights reserved.

### **Table of Contents**

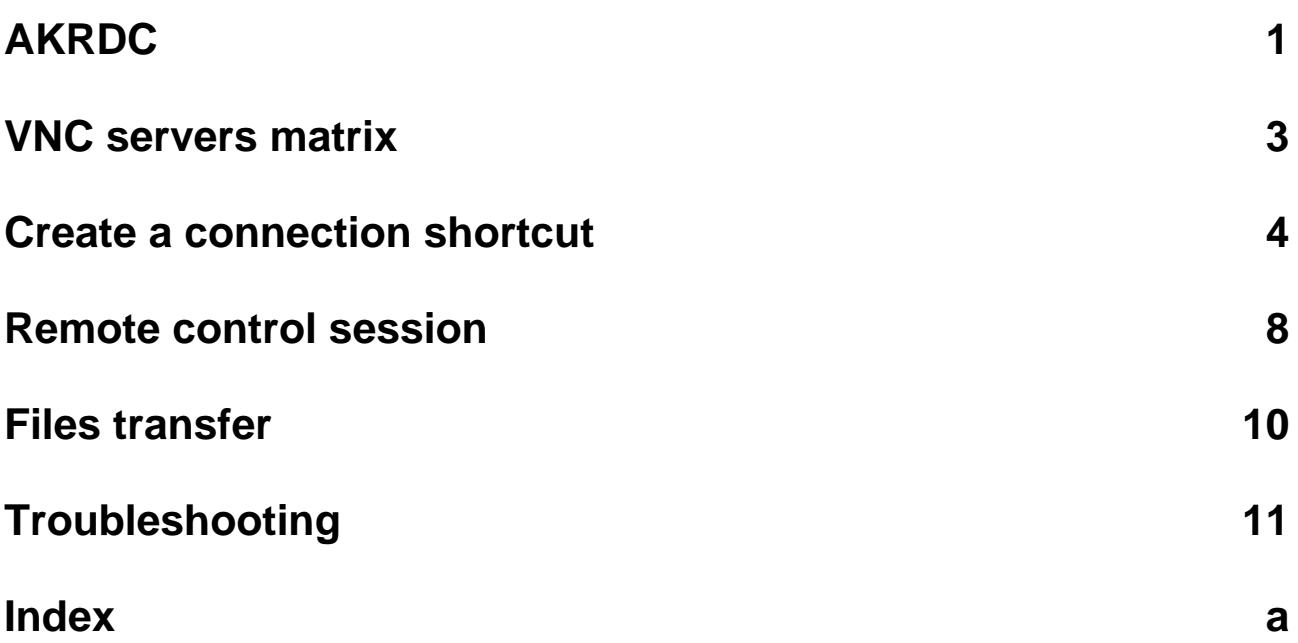

### <span id="page-2-0"></span>**1 AKRDC**

AKRDC user guide

**The user guide is under construction**, do not hesitate to contact support@anykode.com if you have any question.

You can also ask your questions on <http://www.facebook.com/anykoderdc>

**Description**

AKRDC is a Remote Desktop Control software compatible with the RFB protocol (a VNC Client).

The application is developed by [ANYKODE](http://www.anykode.com), a French company.

AKRDC is tested with several VNC servers like TightVNC, UltraVNC, RealVNC (without encryption), X11VNC (without encryption), Ubuntu Remote Desktop (and some other servers ready with the RFB protocol...)

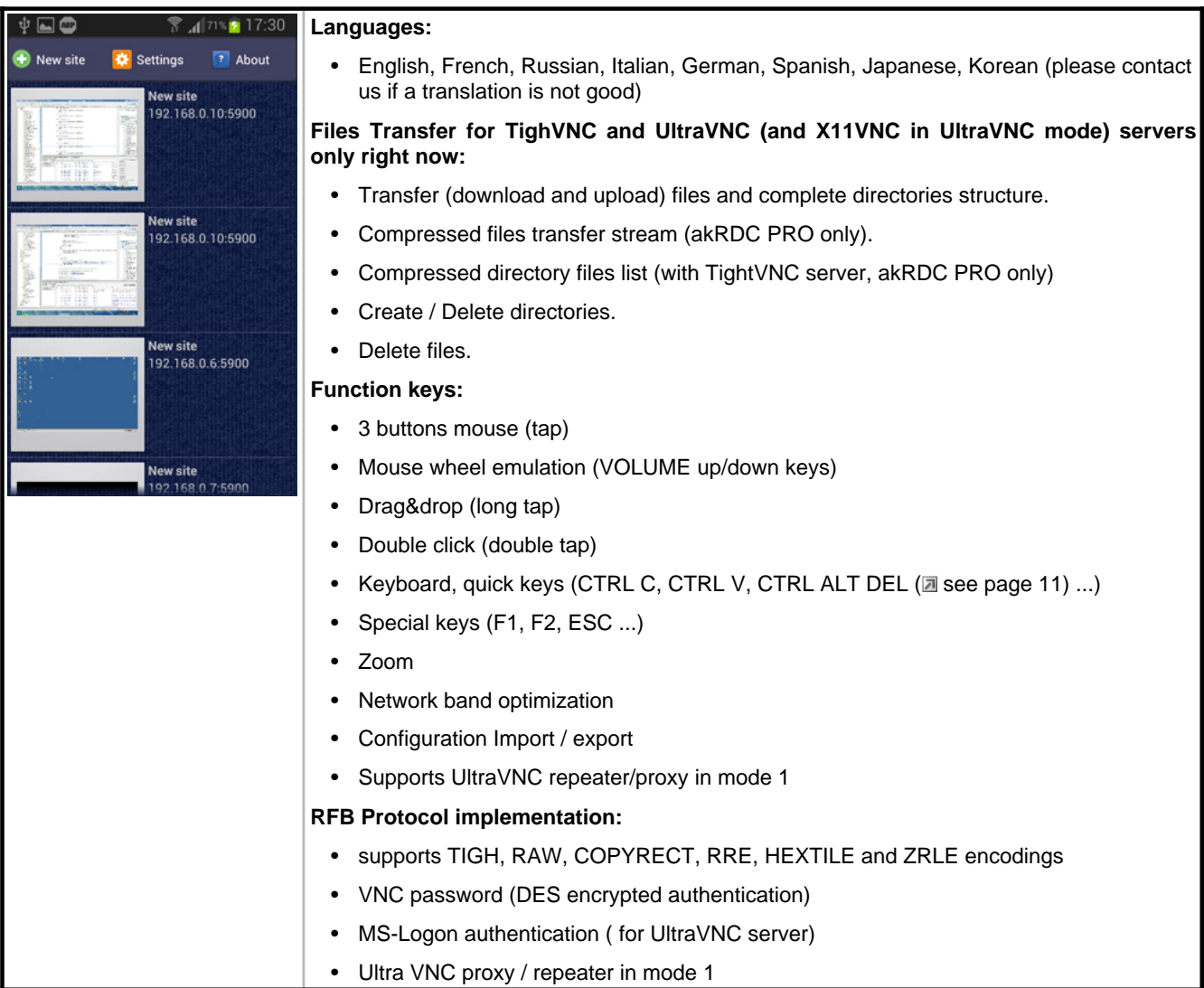

# <span id="page-4-0"></span>**2 VNC servers matrix**

VNC servers Matrix

#### **Description**

We describe here VNC servers specificities, and what to do to make AKRDC can work with those servers. For more information about files transfer feature, [check](#page-11-0) this topic [\(](#page-11-0)a see [page](#page-11-0) 10). Today AKRDC does not supports encrypted protocol, so disable this feature from your server to be able to test connect.

#### **AKRDC support:**

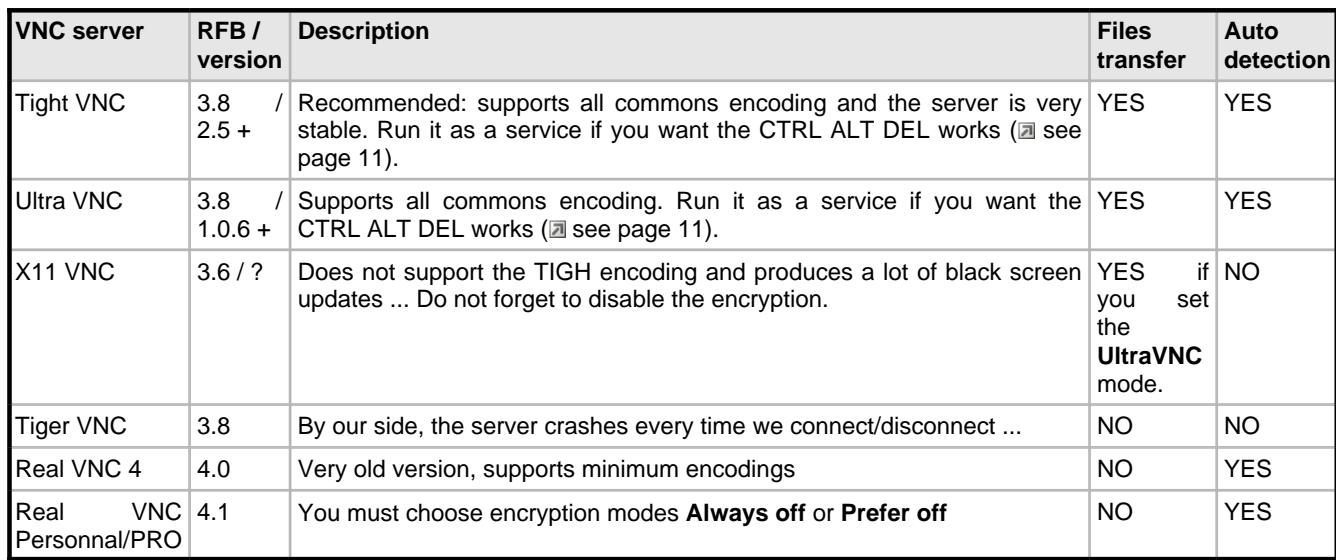

### <span id="page-5-0"></span>**3 Create a connection shortcut**

Create a site.

#### **Description**

A site is a shortcut that contains all information required to establish a connection to a VNC server. The configuration requires you are familiar with IP network configuration and port redirection ...

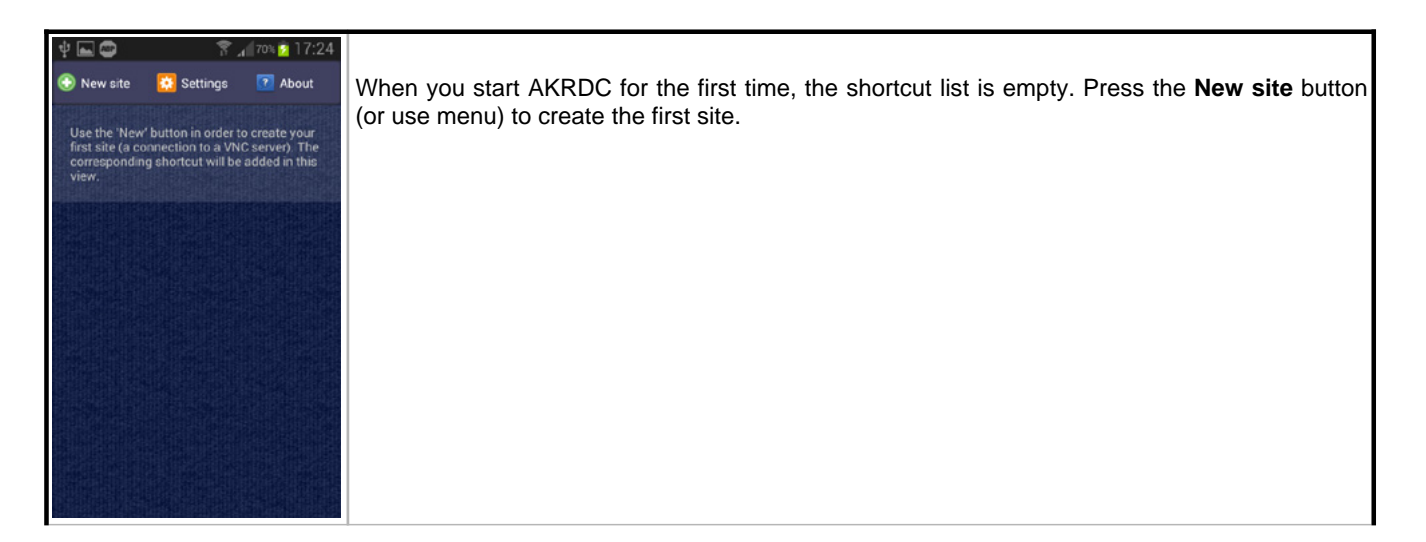

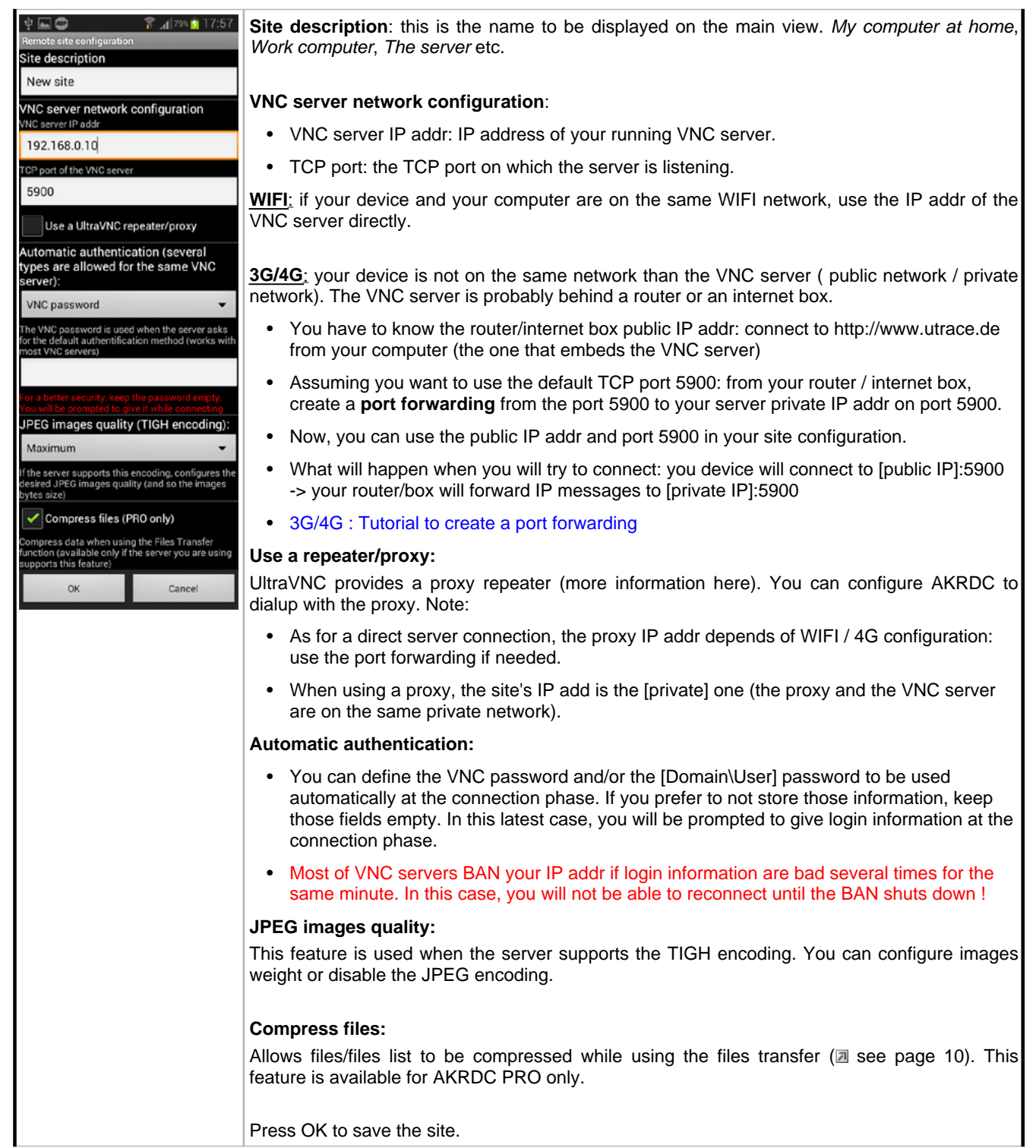

6

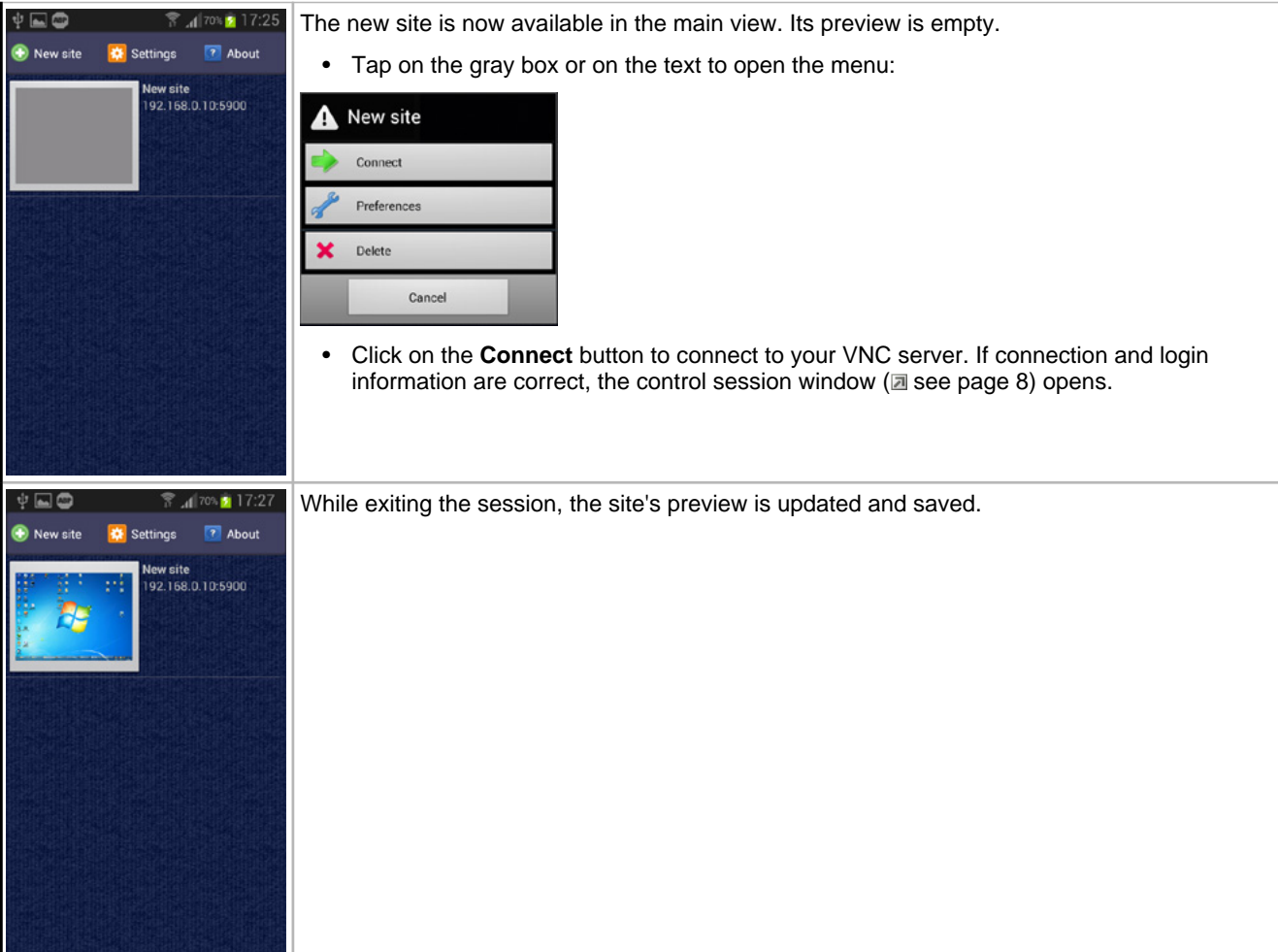

### <span id="page-9-0"></span>**4 Remote control session**

Remote control session.

#### **Description**

Tap on the site's preview or on the text on its right to open the site's menu:

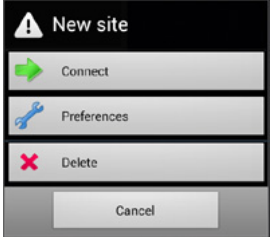

Click on the Connect button to connect to your VNC server. If connection and login information are correct, the control session windows opens:

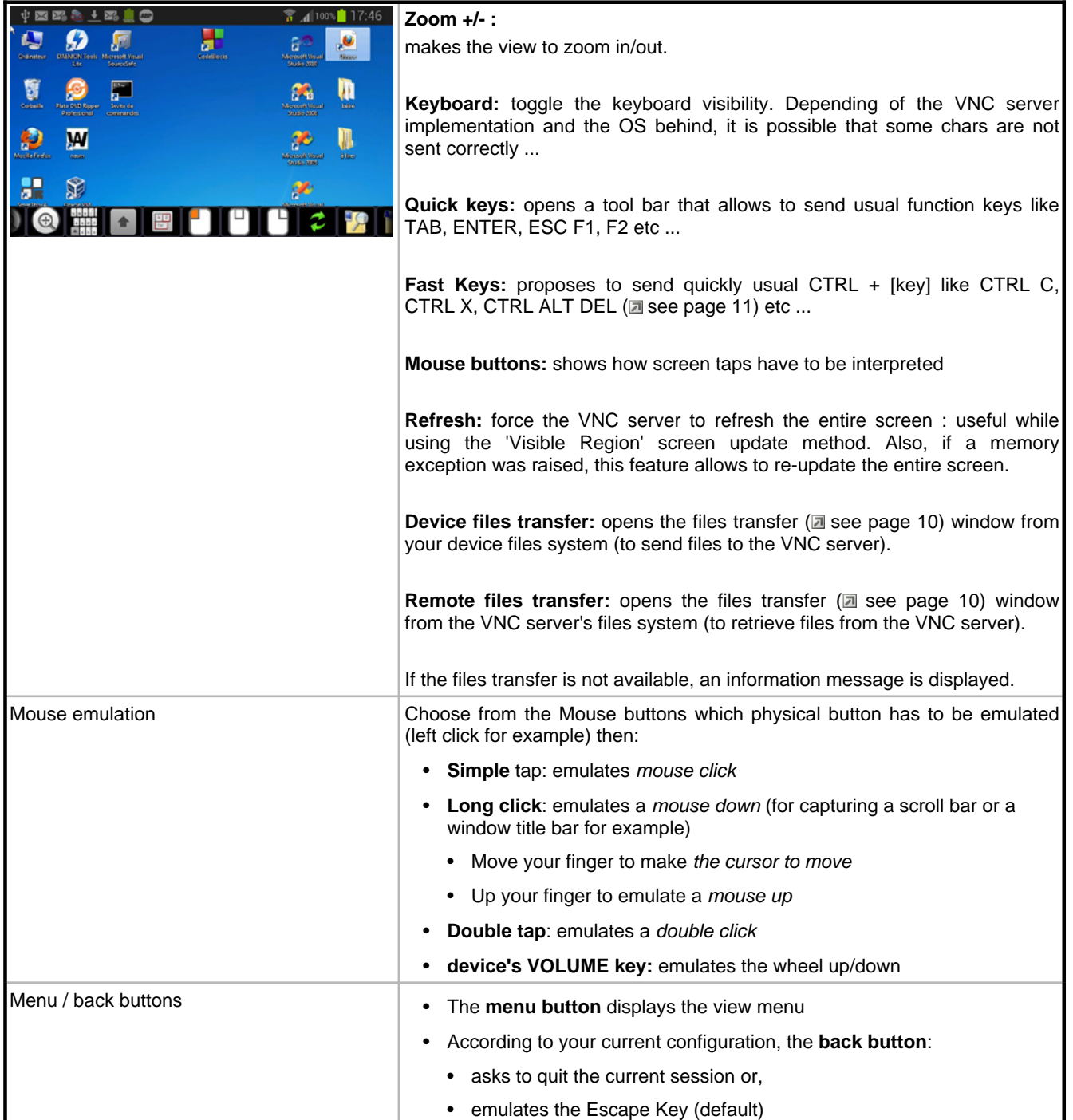

## <span id="page-11-0"></span>**5 Files transfer**

Files transfer

#### **Description**

- This feature is fully working with TightVNC 2.5+ and UltraVNC 1.0.5+ (partially with X11 VNX)
- You have to enable the feature on your VNC server (activated by default in most cases)
- **A lot of Linux servers pretend to implement Ultra/Tight files transfer protocol: in most cases they are using a derivated work based on very old protocols that are no longer supported since several years. In this case AKRDC is not able to detect those servers correctly and then disable the files transfer feature.**

#### **AKRDC Files transfer compatibility (tested with ...)**

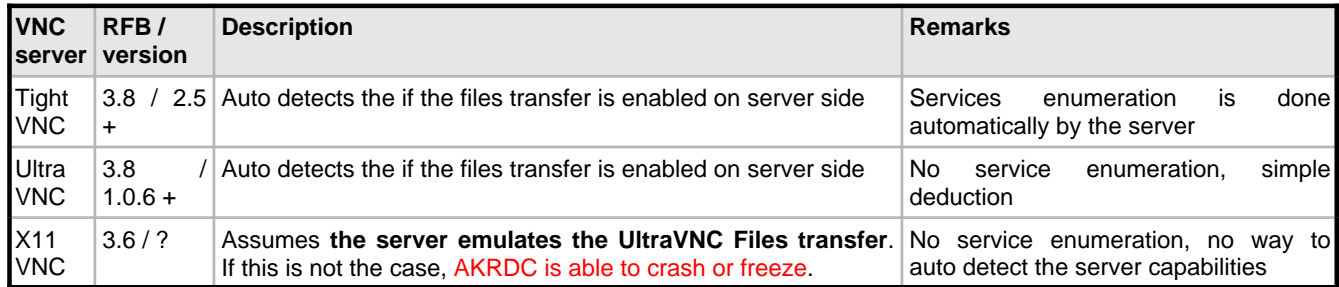

To activate the files transfer, you have to initialize a remote control [session](#page-9-0) ( $\Box$  see [page](#page-9-0) 8) with the server, and then click on the button **Device files transfer** or **Remote files transfer** (the two latest buttons in the view).

# <span id="page-12-0"></span>**6 Troubleshooting**

**Troubleshooting** 

#### **Description**

#### **Keyboard & Keys**

#### **The CTRL ALT DEL doesn't work:**

To make the CTRL ALT DEL command to work, run the VNC server (Tight VNC or UltraVNC) as a service (so not in application mode), and allow the CTRL ALT DEL feature in your system: [Tutorial here](http://www.pointdev.com/en/faq/faq-ideal-administration-send-ctrl-alt-del-tightvnc-vnc-id-227.html)

#### **Remove view**

#### **The remote view screen is completely black**

Disable the hardware acceleration from the application settings. For example, If you are using 2 monitors on your computer, the generated bitmap is too much large for the hardware acceleration. Also, on some devices, bitmap size must be a power of two, that does not match PC screen size.

#### **Ultra VNC**

#### **The second monitor is not displayed:**

By default the second monitor is not captured by UltraVNC.

You can activate it by editing the ultravnc.ini file [\(http://www.uvnc.com/docs/uvnc-server.html\)](http://www.uvnc.com/docs/uvnc-server.html)

Keys to change in the file:

primary=1

secondary=**1**

When using multi-monitors ( driver required) you can define the default behavior. Show only primary/secondary or both

### <span id="page-13-0"></span>**Index**

**A**

[AKRDC 1](#page-2-0)

**C**

[Create a connection shortcut 4](#page-5-0)

**F**

[Files transfer 10](#page-11-0)

**R**

[Remote control session 8](#page-9-0)

**T**

[Troubleshooting 11](#page-12-0)

**V**

[VNC servers matrix 3](#page-4-0)